# Cisco FindIT-netwerkdetectiehulpprogramma installeren en instellen Ī

## Doel

Met het Cisco FindIT-netwerkdetectieprogramma kunt u Cisco-producten selecteren en informatie weergeven over status, serienummer, IP-adres en versie.

Opmerking: FindIT ontdekt geen apparaten van verschillende netwerken, meer specifiek, van verschillende L2 uitzending domeinen.

Het doel van dit document is om u de verschillende opties te tonen om FindIT te gebruiken. U kunt ook het hulpprogramma FindIT installeren en configureren.

## Systeemvereisten:

- Microsoft Windows XP SP3, 7 of 8 of 10
- Apple OS X 10.6, 10.8 of 10.9

## Softwarevereisten

- Microsoft Internet Explorer 8, 9 of 10 en hoger
- Mozilla Firefox 24 of 25 en hoger

## The FindIT Suite

Belangrijk om op te merken, steunt Cisco 3 verschillende versies van FindIT, hun verschillen worden hieronder gemarkeerd;

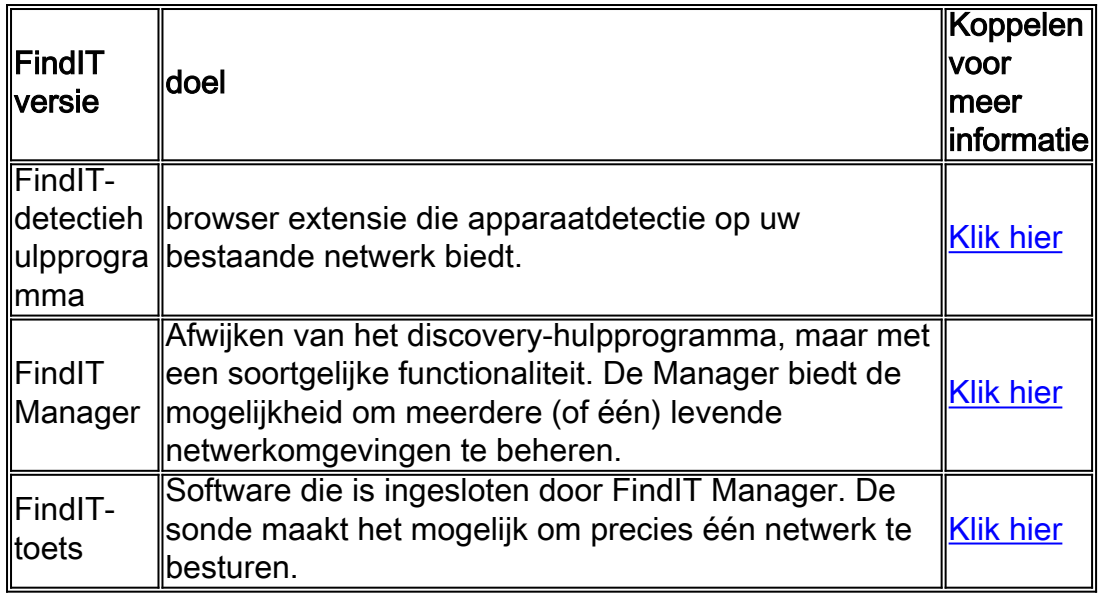

## FindIT downloaden en installeren

downloads > Zoekbalk (onder Downloads) en typ vervolgens "FindIT Discovery Utility" en selecteer de eerste suggestie.

Stap 2. Download de juiste versie van de lijst. Controleer uw systeemspecificaties om te bepalen welke versie het beste voor uw systeem is.

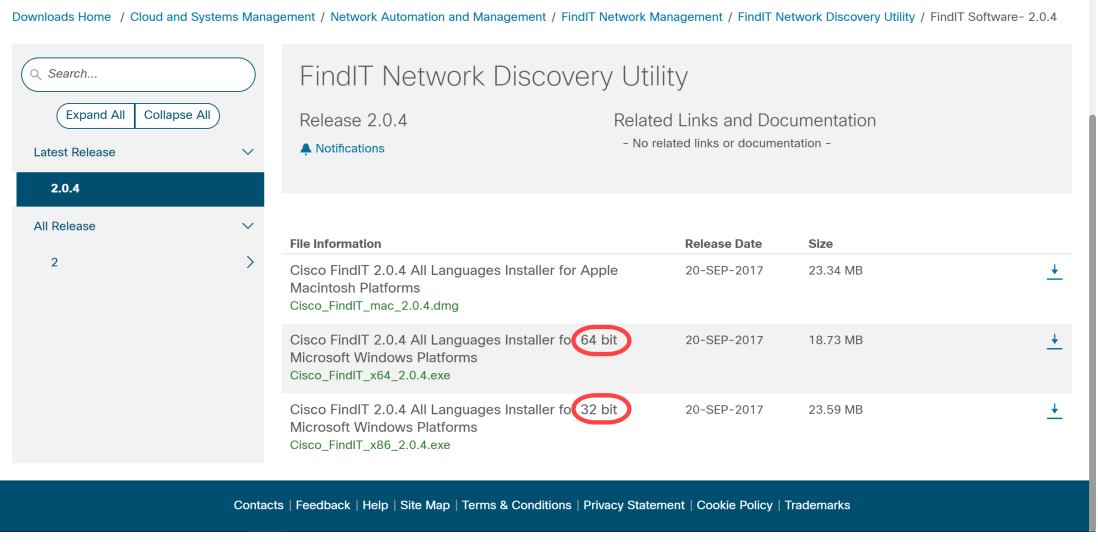

Opmerking: Download de juiste versie van FindIT, Windows versies hebben zowel een 64 als 32-bits versie.

Stap 3. Sla het installatiebestand van FindIT op en voer dit uit. De Cisco FindIT installatiewizard verschijnt.

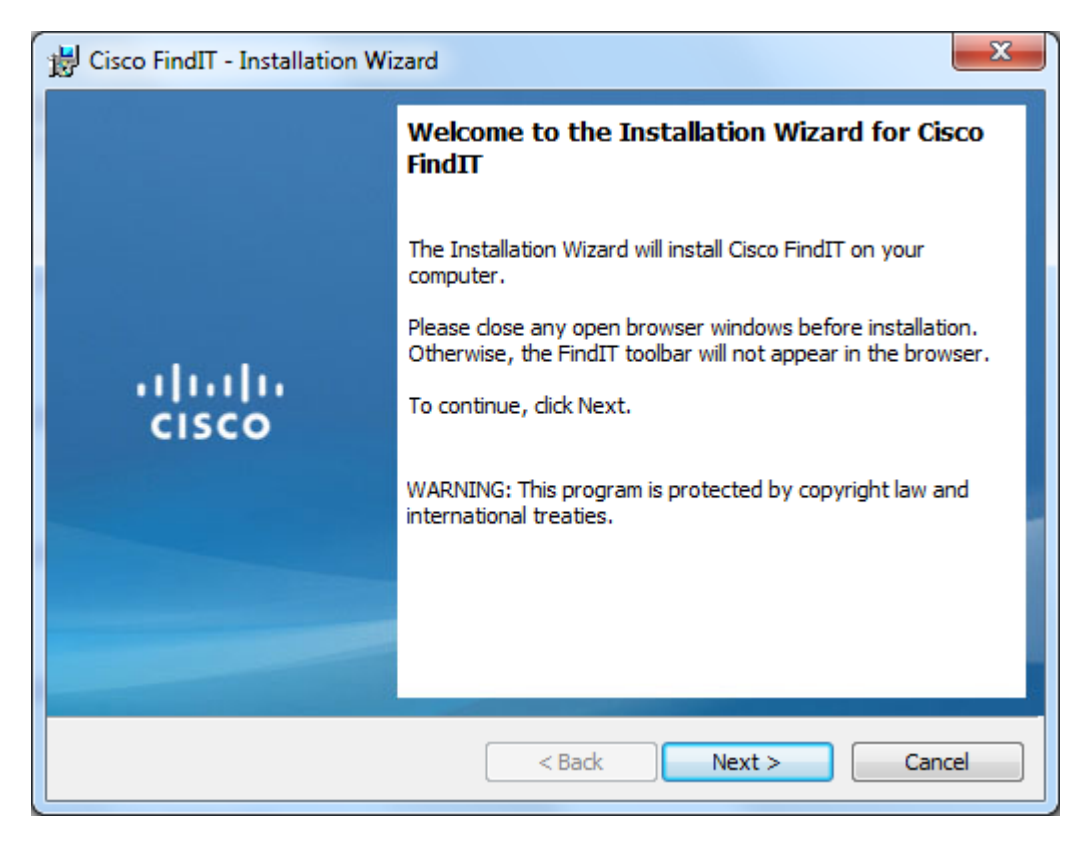

Stap 4. Volg de stappen van de installatiewizard om de software te installeren.

### Basisintroductie om FindIT te vinden

Stap 1. Schakel de werkbalk FindIT in uw webbrowser in.

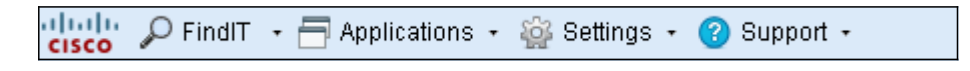

#### IT zoeken

Stap 1. Klik op FindIT om de FindIT-knoppenbalk in te schakelen. Deze is een hiërarchische lijst met de momenteel aangesloten apparaten.

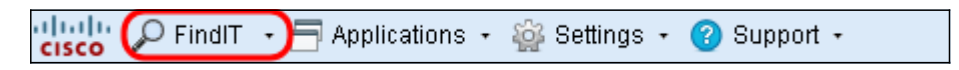

Stap 2. Klik op de knoppenbalk FindIT op een apparaat om verbinding te maken met het web configuratie hulpprogramma van dat apparaat.

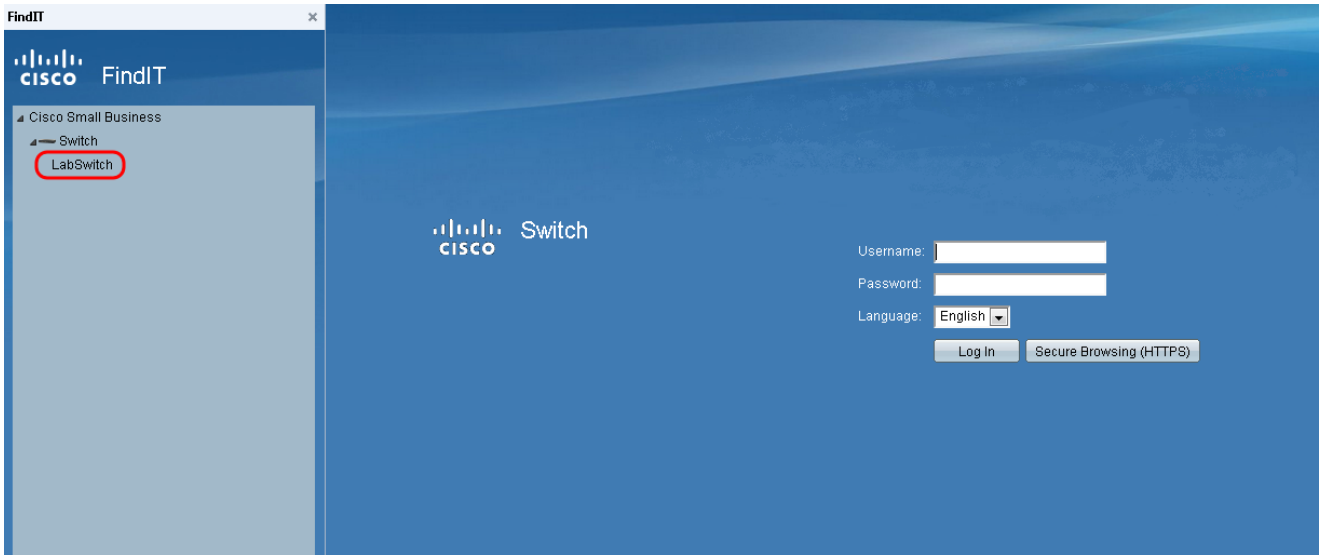

Stap 3. (Optioneel) Klik op FindIT > Refresh om een bijgewerkte lijst van aangesloten apparaten te bekijken. De lijst met apparaten zal worden bijgewerkt.

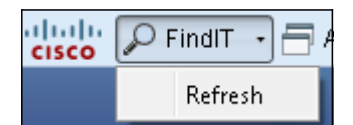

### **Toepassingen**

Stap 1. Klik op Toepassingen om een lijst met beschikbare toepassingen te bekijken die u met FindIT kunt gebruiken.

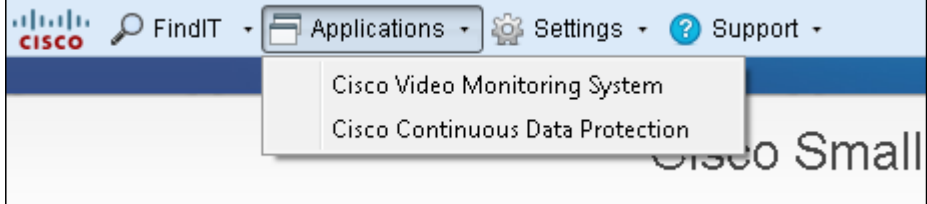

De beschikbare toepassingen worden als volgt uitgelegd:

・ Cisco-systeem voor videobewaking — softwaretoepassing beschikbaar op de Ciscowebsite voor het bewaken, opnemen en controleren van video vanaf een

surveillancecamera-systeem.

・ Cisco Continuous Data Protection — softwaretoepassing beschikbaar op de Ciscowebsite die belangrijke gegevens beschermt door proactieve redundantie van bestanden te bieden.

Opmerking: Deze producten worden niet meer verkocht en worden misschien niet ondersteund.

### Instellingen

Stap 1. Klik op Instellingen om een lijst met opties voor instellingen te bekijken.

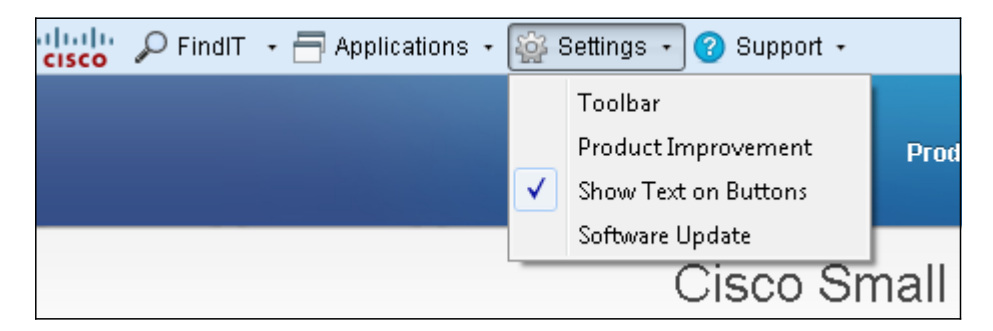

De beschikbare instellingen worden als volgt uitgelegd:

・ Werkbalk — Opent het venster Werkbalkkinstellingen waarmee u de knoppen in de werkbalk van FindIT kunt toevoegen, bewerken of verwijderen.

・ Productverbetering: opent het venster voor productverbetering. Vanaf hier kunt u ervoor kiezen om het periodiek verzenden van productgebruiksstatistieken naar Cisco in of uit te schakelen. U kunt ook kiezen om de gegevens te bekijken die worden verzonden.

・ Tekst op knoppen weergeven — Hier wordt de naam van de knop naast het betreffende pictogram weergegeven in de werkbalk FindIT. Als u deze optie niet controleert, worden de knoppen niet weergegeven. Deze optie is standaard ingeschakeld.

・ Software Update - Hiermee kunt u ervoor kiezen automatisch te controleren op updates voor de firmware van het apparaat en op updates voor de FindIT-toepassing. U hebt de optie om te specificeren naar welke map de software updates van het apparaat worden gedownload.

### **Ondersteuning**

Stap 1. Klik op Support om een lijst met ondersteuningsopties te bekijken.

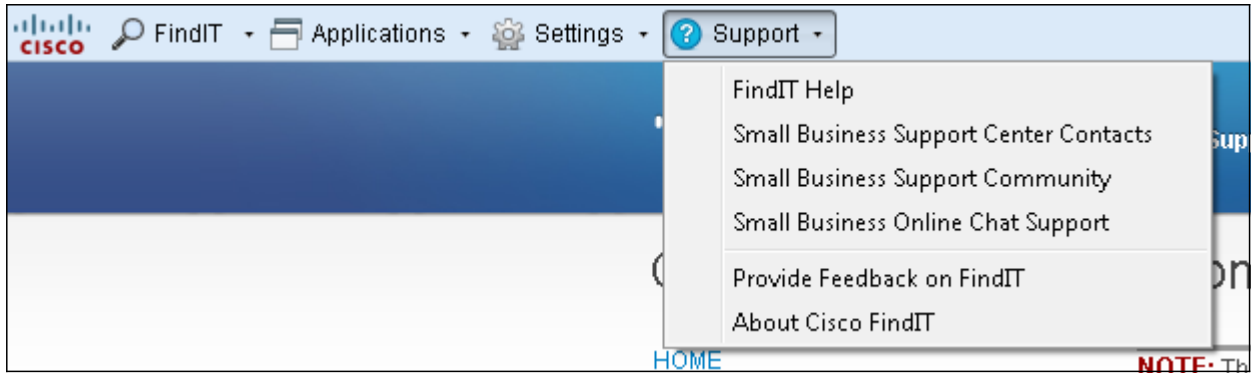

De beschikbare opties zijn als volgt gedefinieerd:

・ FindIT help — ondersteuningsgids voor het gebruik van de FindIT-software.

・ Contactgegevens van Small Business Support Center — Cisco-webpagina met contactinformatie voor ondersteuning van live producten.

 $\cdot$  MKB-ondersteuningscommunity — Forum waar u hulp kunt zoeken bij uw producten voor kleine bedrijven van Cisco-werknemers en -gebruikers. Deze webpagina biedt ook nuttige documenten en links, die extra informatie geven over Cisco Small Businessproducten.

・ Ondersteuning voor MKB online chatten — Cisco Online Chat Support biedt live technische ondersteuning in real-time voor Cisco Small Business-producten via een webchat-sessie met een ingenieur van MKB-ondersteuningscentrum.

・ Feedback geven op FindIT — Hiermee kunt u feedback op de FindIT-software geven.

・ Over Cisco FindIT — Hiermee kunt u de huidige versie van de FindIT-software controleren die u gebruikt.